$^\circledR$ 

Änderungen der technischen Ausführungen vorbehalten. We reserve the right to make technical alterations without prior notice. Modifications de constructions réservées.

# Bedienungsanleitung<br>
Instruction de Service<br>
The Decembent of Service<br>
Decembent of Contract of Contract of Contract of Contract of Contract of Contract of Contract of Contract of Contract of Contract of Contract of Contra

# **DB-Diesellok V52 901-4 Art.Nr. 27510**

### **DAS VORBILD**

MaK in Kiel baute 1958 eine moderne dieselhydraulische Lokomotive für die Alsenschen Zementwerke. Für ihre Schmalspur-Nebenstrecken in Baden - Württemberg bestellte die DB Anfang der 1960er Jahre fünf ähnliche Lokomotiven in den Spurweiten 750 mm und 1000 mm. Die DB-Loks leisteten lange Zeit fast die gesamten Verkehrsleistungen auf den romantischen Schmalspurstrecken in Schwaben.

Nach Stillegung ihrer Stammstrecken wurden einige dieser leistungsfähigen Lokomotiven nicht verschrottet, sondern verkauft und auf neuen Strecken eingesetzt. So fand man die MaK-Lok auf der Kreisbahn Leer-Wittmund-Aurich und der Brohltalbahn. Heute ist sie bei der Rhätischen Bahn im Einsatz. Eine der ehemaligen DB-Loks fuhr bei den Steiermärkischen Landesbahnen. bevor sie zu den Rügenschen Kleinbahnen kam.

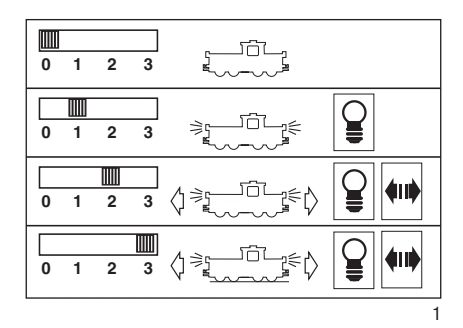

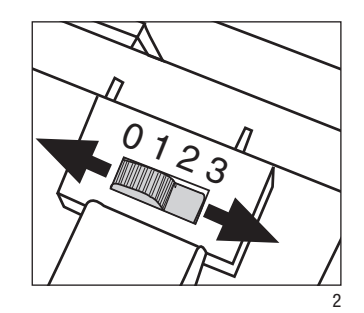

Abb. 1, 2 Betriebsartenschalter<br>Abb. 3: Dachgenäckträger **Dachgepäckträger** und Leiter

**D**

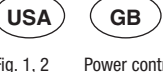

Fig. 1, 2 Power control switch<br>Fig. 3: Luggage rack and roc Luggage rack and roof walkways

èchdles peuvent

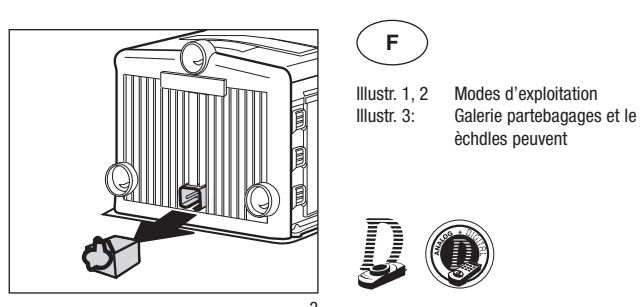

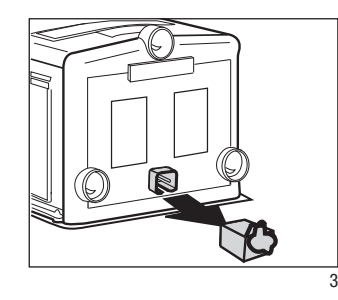

# **DAS MODELL**

Dieses detaillierte und wetterfeste Modell ist reichhaltig ausgestattet: - werkseitig eingebauter MZS-Decoder

- on board für analog und digital
- Führerstandstüren zum Öffnen - vierstufiger Betriebsartenschalter
- zwei gekapselte Getriebe-Einheiten mit siebenpoligen Motoren
- vier angetriebene Achsen
- 1 Haftreifen
- zwölf Stromabnehmer
- Spannungsbegrenzungs-System
- in Fahrtrichtung wechselnde Beleuchtung
- zwei Mehrzweck-Steckdosen mit Sicherung
- Länge: 436 mm
- Gewicht: 2800 g

# **BEDIENUNG**

### **Betriebsarten**

Das Modell hat einen vierstufigen Betriebsarten-Schalter unter der Lok (Abb. 1, 2): Position 0: Stromlos abgestellt Position 1: Beleuchtung eingeschaltet Position 2: Lokmotoren und Beleuchtung eingeschaltet Position 3: wie Position 2 (werkseitige Einstellung)

**Achtung!** Nicht mehrere Triebfahrzeuge mit unterschiedlichem Fahrverhalten zusammenkuppeln, da dies zu Getriebeschäden führen kann.

### **Mehrzugsystem**

Das Modell ist bereits werkseitig mit Decoder on board für das LGB-Mehrzugsystem ausgerüstet. Es kann unverändert auf herkömmlichen analogen Anlagen oder mit dem digitalen Mehrzugsystem eingesetzt werden. Zum Einsatz mit dem LGB-Mehrzugsystem ist das Modell auf Lokadresse 03 programmiert.

Infor mationen zum Programmieren der Lokadresse finden Sie in den Anleitungen der einzelnen MZS-Regler. Beim Betrieb mit dem Mehrzugsystem können Funktionen der Lok ferngesteuert werden. Über die Beleuchtungstaste ("9" bei Handys) wird die Lokbeleuchtung ein- und ausgeschaltet. Beim Betrieb mit dem Mehrzugsystem verfügt die Lok über eine Lastnachregelung: Die Motordrehzahl (und damit unter normalen Bedingungen die Geschwindigkeit) wird konstant gehalten, auch wenn sich die Belastung der Lok ändert, z. B. in Kurven oder auf Steigungen. Die Lastnachregelung funktioniert nicht bei Höchstgeschwindigkeit, da dann keine Spannungsreserve zur Verfügung steht.

Falls gewünscht, können zahlreiche Funktionen des Decoder on board mit einem PC über das MZS-PC-Decoderprogrammiermodul 55045 individuell programmiert werden, so z.B. Beschleunigung, Bremsverzögerung, Fahrtrichtung und vieles andere (siehe **Anleitung für Fort geschrittene**). Diese Funktionen können auch über das Universal-Handy 55015 programmiert werden.

### **Beleuchtung**

Die Beleuchtung des Modells wechselt mit der Fahrtrichtung. Das Modell hat jeweils eine Mehrzweck-Steckdose für Flachstecker an beiden Stirnseiten (Abb. 3). Über die Steckdose können Sie LGB-Wagen mit Beleuchtung oder mit Geräuschelektronik an die Gleisspannung an schließen. Dazu die Abdeckung von der Steckdose abziehen. Sollte die Abdeckung zu fest sitzen, diese vorsichtig mit einem kleinen Schraubenzieher heraushebeln. (Jedoch nicht das äußere rechteckige Gehäuse herausziehen.)

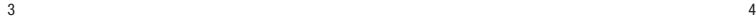

### **Stromversorgung**

**Achtung!** Um Sicherheit und Zuverlässigkeit zu gewährleisten, darf das Modell nur mit LGB-Trafos und Fahrreglern betrieben werden. Bei Verwendung von anderen Trafos wird Ihre Garantie ungültig.

Für dieses Modell einen LGB-Trafo **mit mehr als 1 A Fahrstrom einsetzen**. Weitere Informationen über die LGB-Trafos und Fahrregler zur Verwendung im Haus oder im Freien und über das Mehrzugsystem finden Sie im LGB-Katalog.

**Achtung!** Nach längerer Benutzung kann Abrieb durch mechanische Teile entstehen, der sich in Teppichen und anderen Materialien festsetzt. Be denken Sie dies beim Aufbau der Gleise. Bei Schäden übernimmt LGB keine Haftung.

# **WARTUNG**

**Schwierigkeitsgrade der Wartungsarbeiten**

- 1 Einfach
- $2 -$  Mittel
- 8 Fortgeschritten

**Achtung!** Bei unsachgemäßer Wartung wird Ihre Garantie ungültig. Um fachgerechte Reparaturleistungen zu erhalten. wenden Sie sich an Ihren Fachhändler oder an die LGB-Service-Abteilung (siehe **Autorisierter Service**).

### **Schmierung**

Die Achslager und die Lager des Gestänges hin und wieder mit je einem Tropfen LGB-Pflegeöl (50019) ölen.

### **Reinigung** -

Sie können das Gehäuse Ihres Modells mit einem milden Reinigungsmittel reinigen. Das Modell nicht in das Reinigungsmittel eintauchen.

### **Austauschen der Glühlampen Lampen (vorne und hinten):**

Die Glühlampen sind auf den Beleuchtungsplatinen montiert, die sich vorne und hinten im Modell befinden (Abb. 4). Um die Glühlampen auszu-<br>wechseln das Gebäuse vom wechseln, das Gehäuse vom Fahrgestell abnehmen:

- Acht senkrechte Schrauben auf der Unterseite des Fahrgestells entfernen.
- Gehäuse abnehmen.
- Entsprechende Beleuchtungsplatine ausbauen.
- Steckglühlampe abziehen und eine neue einsetzen.
- Modell wieder zusammenbauen.

**Innenbeleuchtung:** Glühlampe mit einer Pinzette aus der Fassung ziehen. Neue Glühlampe einstecken.

# **Austauschen des Haftreifens**

- Jeweils eine Schraube an den Getriebehalterungen vor und hinter dem Getriebe mit dem Haftreifen lösen.
- Getriebe vorsichtig ein wenig herausziehen.
- Mit einen kleinen flachen Schraubendreher den alten Haftreifen entfernen:
- Den alten Haftreifen aus der Rille (Nut) im Treibrad hebeln.
- Vorsichtig den neuen Haftreifen über das Rad schieben und in die Rille (Nut) des Rads einsetzen.
- Überprüfen, daß der Haftreifen richtig sitzt.
- Modell wieder zusammenbauen.

### **Ersatzteile**

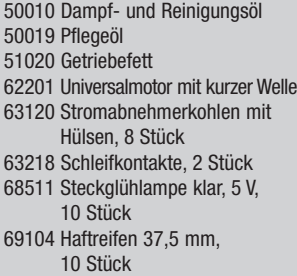

**WARNUNG!** Dieses Produkt enthält Magnete. Das Verschlucken von mehr als einem Magneten kann unter Umständen tödlich wirken. Gegebenenfalls ist sofort ein Arzt aufzusuchen.

# **ANLEITUNG FÜR FORTGESCHRITTENE**

### **MZS-Decoder on board**

### **Programmieren der Funktionswerte**

Zahlreiche Funktionen des Decoder on board können individuell programmiert werden. Dazu werden Funktionswerte in Registern (Configuration Variables -CVs) mit einem PC über das MZS-PC-Decoderprogrammiermodul 55045 programmiert. Sie können die Funktionswerte auch mit dem Universal-Handy 55015 programmieren.

### **Hinweise:**

- Zum normalen Betrieb ist es nicht notwendig, die Funktionswerte zu ändern.
- Um bei Fehlprogrammierungen den Auslieferungszustand der wichtigsten Register des MZS-Decoders wieder zu programmieren, Funktionswert 55 in Register CV 55 eingeben. Dabei wird auch die Lokadresse wieder auf den werkseitigen Wert programmiert. Beim Programmieren mit 55015 (in

der Anzeige erscheint "P --") aufeinander folgend 6, 5 und 5 eingeben und rechte Pfeiltaste drücken. Die Anzeige zeigt erneut "P --": 5, 5 und 5 eingeben und nochmals rechte Pfeiltaste drücken.

Programmiert werden folgende CVs:

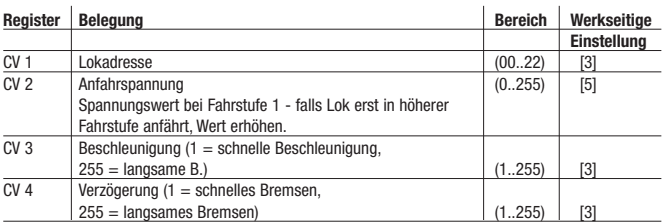

**Hinweis:** Bei Programmierung mit Universal-Handy 55015 werden die folgenden CVs durch Eingabe des zu programmierenden Registers in CV 6 und dann Eingabe des Funktionswerts in CV 5 programmiert (siehe Programmierbeispiel unten).

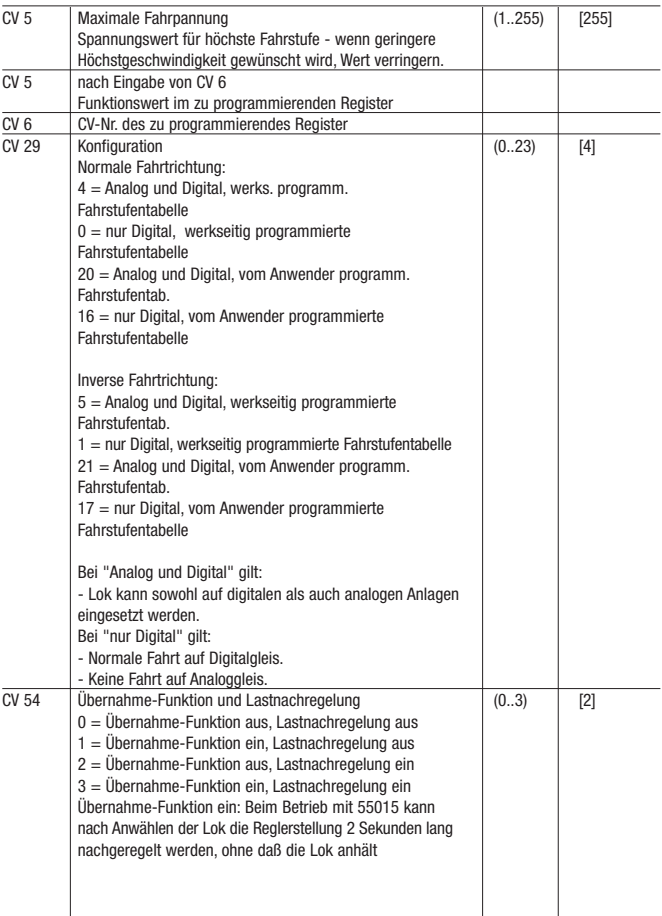

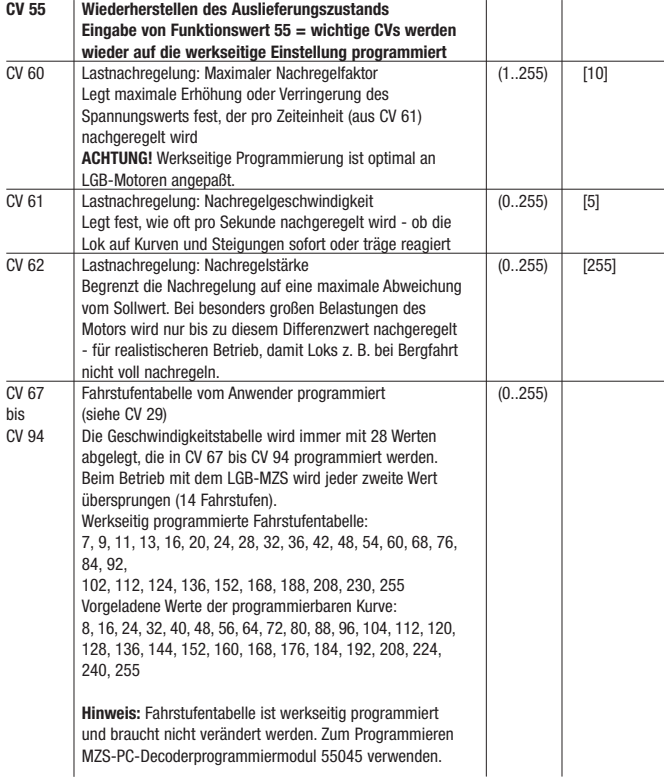

### **Grundsätzliches beim Programmieren mit Universal-Handy 55015:**

- Register CV 1 bis CV 4 können direkt programmiert werden, indem der gewünschte Funktionswert in das betreffende Register eingetragen wird.
- Für höhere CVs gilt:
- In Register CV 6 die Nummer des zu programmierenden Registers eintragen.
- In Register CV 5 dann der gewünschte Funktionswert programmiert.

### **Programmierbeispiel:**

Übernahme-Funktion einschalten (Register CV 54 auf Funktionswert 3 programmieren).

Programmierablauf:

- Anzeige zeigt "P --"
- Register CV 6 wählen (Taste 6 drücken).
- 54 eingeben (zu programmierendes Register).
- Programmierablauf auslösen (rechte Pfeiltaste drücken).
- Anzeige zeigt "P --"
- Register CV 5 wählen (Taste 5 drücken).
- 3 eingeben (zu programmierender Funktionswert).
- Programmierablauf auslösen (rechte Pfeiltaste drücken).

Beim Programmieren mit 55045 werden alle Werte direkt programmiert.

# AUTORISIERTER SERVICE

Bei unsachgemäßer Wartung wird Ihre Garantie ungültig. Um fachgerechte Reparaturleistungen zu erhalten, wenden Sie sich an Ihren Fachhändler oder an die LGB-Service-Abteilung:

### **Gebr. Märklin & Cie. GmbH**

LGB Service-Abteilung Stuttgarter Straße 55 - 57 73033 Göppingen Deutschland Die Einsendung erfolgt zu Ihren Lasten.

VORSICHT! Dieses Modell ist nicht für Kinder unter 15 Jahren geeignet. Das Modell hat kleine, scharfe und bewegliche Teile. Verpackung und Bedienungsanleitung aufbewahren.

Artikel, technische Daten und Liefer daten können sich ohne Vorankündigung ändern. Einige Artikel sind nicht überall und über alle Fachhändler erhältlich. Einige Abbildungen zeigen Handmuster.

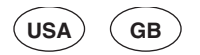

# **27510 DB Diesel Loco, V52 901-4**

# **THE PROTOTYPE**

In 1958, MaK in Kiel/Germany built a modern diesel-hydraulic locomotive for the Alsenschen Zementwerke (Cement Factory of Ahlsen). Five similar locomotives with gauges of 750 and 1000 mm were built for the narrow gauge lines of the Deutsche Bundesbahn (DB) in Baden-Württemberg in the early 1960s. For a long time, the DB locos hauled most trains on these romantic lines in southwestern Germany.

After their lines were abandoned, some of these powerful locomotives were not scrapped, but sold and used on other lines. The MaK loco found new homes on the Kreisbahn Leer-Aurich-Wittmund and the Brohltalbahn. Today, it operates on the Rhätische Bahn. One of the former DB locos was owned by the Steiermärkischen Landesbahnen before it was sold to the Rügenschen Kleinbahnen.

### **THE MODEL**

This detailed replica features:

- weather-resistant construction
- factory-installed onboard decoder for MTS and analog operation
- opening cab doors
- four-way power control switch
- protected gearboxes with two sevenpole motors
- eight powered wheels
- one traction tire
- twelve power pickups
- voltage stabilization circuit
- automatic directional lanterns
- two multi-purpose sockets with circuit breaker
- length: 436 mm (17.2 in)
- weight: 2800 g (6.2 lb)

### **OPERATION**

### **Operating Modes**

This model has a four-way power control switch mounted under the loco (Fig. 1, 2):

Position 0: All power off

Position 1: Power to lights

Position 2: Power to motors and lights

Position 3: same as Position 2 (factory pre-set)

**Attention:** Do not connect this model to other loco models with different starting characteristics. This can damage the internal gearing.

### **Multi-Train System**

The model is equipped with a factoryinstalled onboard decoder for the LGB Multi-Train System. It can be used without modifications on analog or digital layouts. For operation with the Multi-Train System, the model is programmed to loco address 03. For information on programming the loco address, see the instructions for various MTS components.

When operating with the Multi-Train System, you can remotely control the loco's functions. Press the lighting button ("9" with remotes) to turn the loco lights on or off.

When operating with the Multi-Train System, the loco features a "Back-EMF" function. This keeps the motor speed constant (and under normal conditions the loco speed), even when the load of the loco changes, for example, in curves or on grades. This feature does not work at top speed, because additional voltage must be available to overcome any added load.

If desired, numerous functions of the onboard decoder, such as acceleration, braking, direction of travel and many others, can be programmed using a PC and the 55045 MTS PC Decoder Programming Module (see **Instructions for advanced users**). These functions also can be programmed from the 55015 Universal Remote.

# **Lighting**

This model features directional lighting. The model has a "flat" multi-purpose socket, with a removable cover, on each end wall (Fig. 3). These sockets can be used to provide track power to LGB cars with lighting or sound electronics.

To remove the cover of a socket, pull it straight out. If the cover is tight, gently use a small straight screwdriver to pry it out. (Do not pull out the rectangular outer housing.)

### **Power Supply**

**Attention!** For safety and reliability, operate this model with LGB power supplies (transformers, power packs and controls) only. The use of non-LGB power supplies will void your warranty. Use this model with LGB power supplies **with an output of more than 1 amp.** For more information on LGB power supplies for indoor, outdoor and multi-train operation, see the LGB catalog.

**Attention!** After extended operation, this model may leave carbon dust or other debris around the track. This dust and debris can stain carpet and other materials. Consider this when setting up your layout. LGB are not liable for any damages.

# **SERVICE**

### **Do-It-Yourself Service Levels**

Level **1** - Beginner Level 2 - Intermediate Level **3** - Advanced

**Attention!** Improper service will void your warranty. For quality service, contact your authorized retailer or an LGB factory service station (see **Authorized Service**).

### **Lubrication** FI

The axle bearings and the side rod ends should be lubricated occasionally with a small amount of LGB Maintenance Oil (50019).

### **Cleaning FI**

This model can be cleaned externally using a mild detergent and gentle stream of water. Do not immerse this model.

### **Replacing the light bulbs Front and rear lanterns:**

These bulbs are mounted on circuit boards at each end of the model (Fig. 4). To replace these bulbs, you must remove the body of the model from the chassis:

- Remove the eight vertical screws on the bottom of the chassis.
- Remove the body of the model.
- Remove the appropriate circuit board.
- Remove and replace the bulb.
- Reassemble.

**Cab light:** Using tweezers, remove and replace the bulb.

### **Replacing the traction tire**

- Remove the two screws in front of and behind the gearbox with the traction tire.
- Carefully pull out the gearbox until you can reach the traction tire.
- Use a small, straight-blade screwdriver to pry the old traction tire out of the wheel groove.
- Use a small, straight-blade screwdriver to gently pry the new traction tire into the wheel groove.
- Make sure that the traction tire is seated properly in the wheel groove.
- Reassemble.

### **Maintenance parts**

50010 Smoke and Cleaning Fluid 50019 Maintenance Oil 51020 Gear Lubricant 62201 Standard Motor with Short Shaft 63120 Brushes, Assembled, 14mm and 16mm, 8 pieces 63218 Standard Pick-Up Shoes, 2 pieces 68511 Plug-In Bulb, Clear, 5V,

- 10 pieces
- 69104 Traction Tire, 37.5mm, 10 pieces

**WARNING!** This product contains magnets. Swallowing more than one magnet may cause death in certain circumstances. If necessary, see a doctor immediately.

### **INSTRUCTIONS FOR ADVANCED USERS**

# **MTS Onboard Decoder Programming functions**

You can program numerous functions of the onboard decoder to suit your requirements. If you want to do this, program the "function values" in "registers" (CVs) using a PC and the 55045 MTS PC Decoder Programming Module. You can also program the function values using a 55015 Universal Remote.

### **Hints:**

- For normal operation, it is not necessary to change the function values.
- If programming results in unsatisfactory operation, you can reprogram the

factory pre-set values of most important CVs: Program register CV55 to function value 55. This also reprograms the loco address to the factory pre-set value.

To reprogram the factory pre-set function values with the 55015 (displays shows "P  $--$ ") input 6, 5, and 5 and press the right arrow button. The display shows "P --" again: Input 5, 5, and 5 and press the right arrow button again.

You can program the following registers:

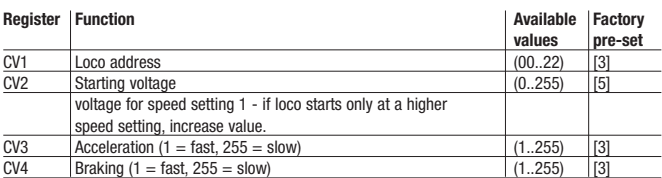

**Hint:** When programming with the 55015 Universal Remote, the following CVs are programmed by input of the number of the desired CV in CV6 and then input of the desired function value in CV5 (see example below).

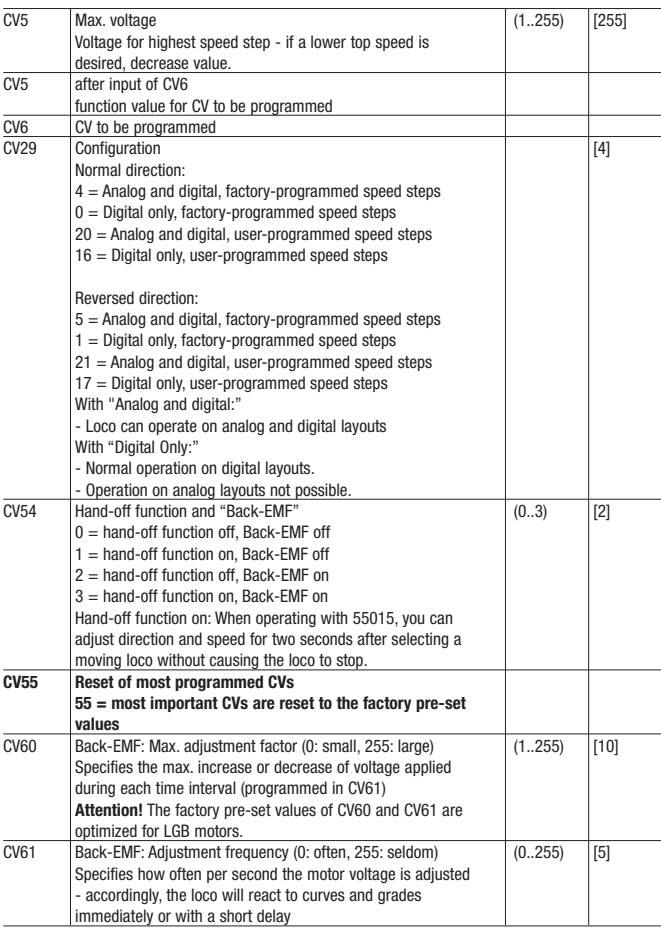

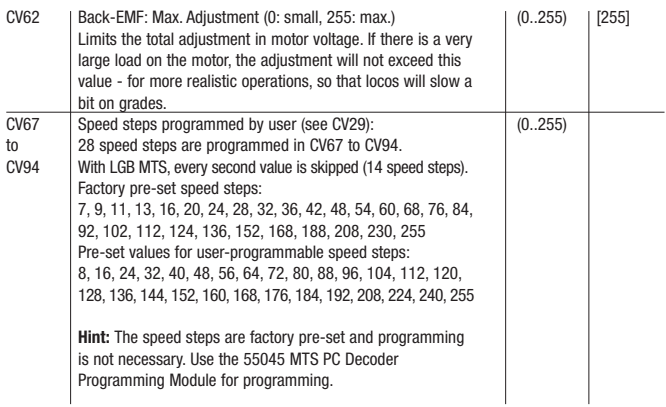

### **General programming procedure with 55015 Universal Remote:**

- Registers CV1 through CV4 can be programmed directly by programming the desired function value in the register.
- To program higher CVs:
- In register CV6, input the number of the register you want to program.
- Then input the desired function value in register CV5.

### **Example:**

Set hand-over function to ON (program register CV54 to function value 3). To program:

- Display shows "P --"
- Select register CV6 (press 6).
- Input 54 (register you want to program).
- Execute programming (press right arrow button).
- Display shows "P --"
- Select register CV5 (press 5).
- Input 3 (selected function value)
- Execute programming (press right arrow button).

When programming with the 55045, all function values are programmed directly.

# AUTHORIZED SERVICE

Improper service will void your warranty. For quality service, contact your authorized retailer or the LGB factory service station:

### **Gebr. Märklin & Cie. GmbH**

LGB Service-Abteilung Stuttgarter Straße 55 - 57 73033 Göppingen Deutschland

CAUTION! This model is not for children under 15 years of age. This model has small parts, sharp parts and moving parts. Save the supplied packaging and instructions.

Products, specifications and availability dates are subject to change without notice. Some products are not available in all markets and at all retailers. Some products shown are pre-production prototypes.

**F**

### **27510 Locomotive diesel du DB, V52 901-4**

# **LE PROTOTYPE**

En 1958, les ateliers MaK à Kiel en Allemagne construisirent une locomotive diesel-hydraulique pour la cimenterie de Ahlsen (Alsenschen Zementwerke). Cinq locomotives identiques pour voies de 750 et 1000 mm furent construites pour les lignes à voie étroite du Deutsche Bundesbahn (DB) à Badem-Württemberg au début des années 1960. Pendant de nombreuses années, les locomotives du DB tirèrent la plupart des trains sur ces lignes romantiques du sud-ouest de l'Allemagne.

Après l'abandon de ces lignes, certaines de ces puissantes machines furent vendues et utilisées sur d'autres lignes. La locomotive MaK trouva refuge sur le Kreisbahn Leer-Aurich-Wittmund et le Brohltalbahn. Elle est maintenant en service aux Chemins de fer rhétiques. Une des locomotives du DB devint la propriété du Steiermäkischen Landesbahnen avant d'être vendue au Rügenschen Kleinbahnen.

# **LE MODÈLE RÉDUIT**

Cette fidèle reproduction présente les caractéristiques suivantes :

- construction résistant aux intempéries
- décodeur embarqué de série pour utilisation sur réseaux analogiques et sur réseaux gérés par le système multitrain
- portes de cabine ouvrantes
- sélecteur d'alimentation à quatre positions
- boîtes de vitesses cuirassées avec deux moteurs à sept pôles
- huit roues motrices
- un pneu de traction
- douze capteurs de courant
- un circuit de stabilisation de tension
- des feux qui s'allument automatiquement suivant le sens de la marche
- deux douilles à usages multiples avec disioncteur
- longueur : 436 mm (17,2 po)
- poids : 2800 g (6,2 lb)

# **FONCTIONNEMENT**

### **Modes opératoires**

Ce modèle est équipé d'un sélecteur d'alimentation à quatre positions situé sous la locomotive (figures 1, 2) :

- Position 0 : Alimentation coupée
- Position 1 : Alimentation de l'éclairage
- Position 2 : Alimentation des moteurs et de l 'éclairage
- Position 3 : Identique à la position 2 (position d'origine usine)

**Attention :** Pour éviter d'endommager le train d'engrenages, ne pas accoupler ce modèle réduit à d'autres modèles de locomotive ayant des caractéristiques de démarrage différentes.

### **Système multitrain**

Ce modèle est équipé d'un décodeur embarqué de série pour le système multitrain LGB. Il peut être utilisé sans modification sur les réseaux analogiques ou numériques. Pour utilisation avec le système multitrain, le modèle réduit est programmé à l'adresse de locomotive 03. Pour des renseignements sur la façon de programmer l'adresse de locomotive, consulter les fiches d'instructions des divers éléments du système multitrain.

Les fonctions de la locomotive peuvent être télécommandées lorsque cette dernière est utilisée avec le système multitrain. Appuyer sur le bouton d'allumage («9» sur les télécommandes) pour allumer et éteindre l'éclairage.

La locomotive possède une fonction de force contre-électromotrice (FCEM) lorsqu'elle est utilisée avec le système multitrain. Cette fonction permet de conserver constante la vitesse du moteur (ainsi que la vitesse de la locomotive en conditions normales), même lorsque la charge de la locomotive change, comme par exemple en virage ou sur une pente. Cette caractéristique ne fonctionne pas à la vitesse maximale, car une tension plus forte est nécessaire pour tenir compte de toute charge supplémentaire.

De nombreuses fonctions du décodeur embarqué peuvent être programmées à la demande, comme par exemple l'accélération, le freinage, le sens de la marche, etc, au moyen d'un OP et du module de programmation de décodeur pour OP SMT 55045 (se reporter à «Instructions pour experts»). Ces fonctions peuvent également être programmées à partir de la télécommande universelle 55015.

### **Éclairage**

Ce modèle est équipé d'un éclairage qui s'allume automatiquement suivant le sens de la marche. Il possède deux douilles à usages multiples «plates» avec couvercle amovible situées sur chaque cloison en bout du modèle (figure 3). Ces douilles peuvent être utilisées pour fournir l'alimentation électrique de la voie aux voitures LGB munies d'une électronique d'éclairage ou de son.

Pour enlever le couvercle d'une douille, tirez simplement dessus. S'il ne sort pas, utilisez un petit tournevis droit pour le plier légèrement. (Ne sortez pas le logement extérieur rectangulaire).

### **Blocs d'alimentation**

**Attention !** Pour des raisons de sécurité et de fiabilité, n'utiliser que les blocs d'alimentation LGB (transformateurs, groupes d'alimentation et commandes) pour faire fonctionner ce modèle réduit. L'utilisation de blocs d'alimentation autres que les blocs d'alimentation LGB rendra la garantie nulle et non avenue.

Pour ce modèle, utiliser un bloc d'alimentation LGB **de sortie supérieure à 1 A.** Se reporter au catalogue général LGB pour des renseignements complémentaires au sujet des blocs d'alimentation LGB pour utilisation à l'intérieur, à l'extérieur et pour le système multitrain.

**Attention !** Après un certain temps, ce modèle réduit peut laisser des traces de carbone ou d'autres débris autour des voies. Cette poussière et ces débris peuvent tacher les tapis et autres matériaux. Pensez-y lors de la création de votre réseau. LGB ne sauraient être tenus pour responsables pour quelque dommage que ce soit.

### **ENTRETIEN**

### **Entretien par l'acheteur**

- Niveau 1 Débutant
- Niveau **2** Intermédiaire
- Niveau  $\blacksquare$  Expert

**Attention !** Un entretien inadéquat rendra la garantie nulle. Veuillez entrer en contact avec votre revendeur ou avec un Centre d'entretien LGB (voir **Centres d'entretien autorisés**).

### **Lubrification** FI

Les roulements des essieux et les articulations des bielles d'accouplement doivent être lubrifiés de temps à autre avec une goutte d'huile de nettoyage LGB (50019).

### **Nettoyage 1**

Nettoyer l'extérieur du modèle réduit avec de l'eau sous faible pression et un détersif léger. Ne pas immerger le modèle réduit dans l'eau.

### **Remplacement des ampoules Feux avant et arrière :**

Ces ampoules sont fixées sur les plaquettes de circuits situées aux deux extrémités du modèle (figure 4). Il est nécessaire de déposer la caisse du châssis pour remplacer les ampoules :

- Enlever les huit vis verticales à la partie inférieure du châssis.
- Déposer la caisse.
- Enlever la plaquette de circuits appropriée.
- Enlever et remplacer l'ampoule.
- Remonter le tout.

**Éclairage de la cabine :** Enlever et remplacer l'ampoule en utilisant des pincettes.

### **Remplacement du pneu de traction**

- Enlever les deux vis à l'avant et à l'arrière de la boîte de vitesses avec le pneu de traction.
- Sortir avec précaution la boîte de vitesses pour accéder au pneu de traction.
- À l'aide d'un petit tournevis à lame droite, sortir avec précaution le pneu de la gorge de la roue.
- À l'aide d'un petit tournevis à lame droite, placer avec précaution le pneu neuf dans la gorge de la roue.
- S'assurer que le pneu de traction est bien assis dans la gorge de la roue.
- Remonter le tout.

# **Pièces de rechange et produits d'entretien**

50010 Liquide fumigène dégraissant 50019 Huile de nettoyage 51020 Pâte lubrifiante 62201 Moteur universel avec arbre court

- 63120 Balais montés, 14 mm, 16 mm, 8 unités
- 63218 Patins capteurs standard, 2 unités
- 68511 Ampoules enfichables, claires, 5 V, 10 unités
- 69104 Pneu de traction, 37,5 mm, 10 unités

**ATTENTION !** Ce produit contient des aimants. L'ingestion de plusieurs aimants peut être mortelle. Le cas échéant, consulter immédiatement un médecin.

### **INSTRUCTIONS POUR EXPERTS**

# **Décodeur embarqué SMT Programmation des fonctions**

Vous pouvez programmer de nombreuses fonctions du décodeur embarqué à la demande. Pour ce faire, programmer les «valeurs de fonction» dans les «registres» (CV) au moyen d'un OP et du module de programmation de décodeur pour OP SMT 55045. Vous pouvez également programmer les valeurs de fonction au moyen de la télécommande universelle 55015.

### **Conseils :**

- Il est inutile de changer les valeurs de fonction en utilisation normale.
- Si la programmation ne donne pas de résultats satisfaisants, vous pouvez reprogrammer les valeurs attribuées par l'usine aux principaux CV.

Programmer le registre CV55 à la valeur de fonction 55. Cette opération reprogramme l'adresse de locomotive à la valeur attribuée par l'usine.

Pour reprogrammer les valeurs de fonction attribuées par l'usine au moyen de la télécommande universelle 55015 (l'afficheur indique «P\_ \_»), entrer 6,5 et 5 et appuyer sur le bouton flèche à droite. L'afficheur indique de nouveau «P\_ \_» : Entrer 5,5 et 5 et appuyer de nouveau sur le bouton flèche à droite.

Vous pouvez programmer les registres suivants :

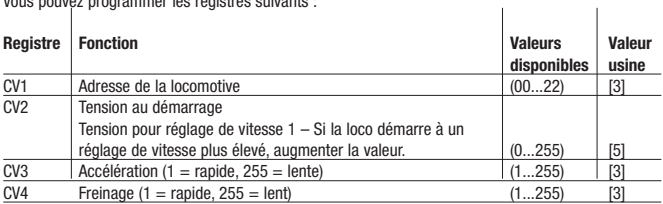

**Conseil :** Lorsque la programmation se fait à partir de la télécommande universelle 55015, la programmation des registres suivants se fait en entrant le numéro du registre choisi dans CV6 et en entrant la valeur de fonction choisie dans CV5 (voir exemple ci-dessous).  $\overline{1}$  $\overline{1}$ 

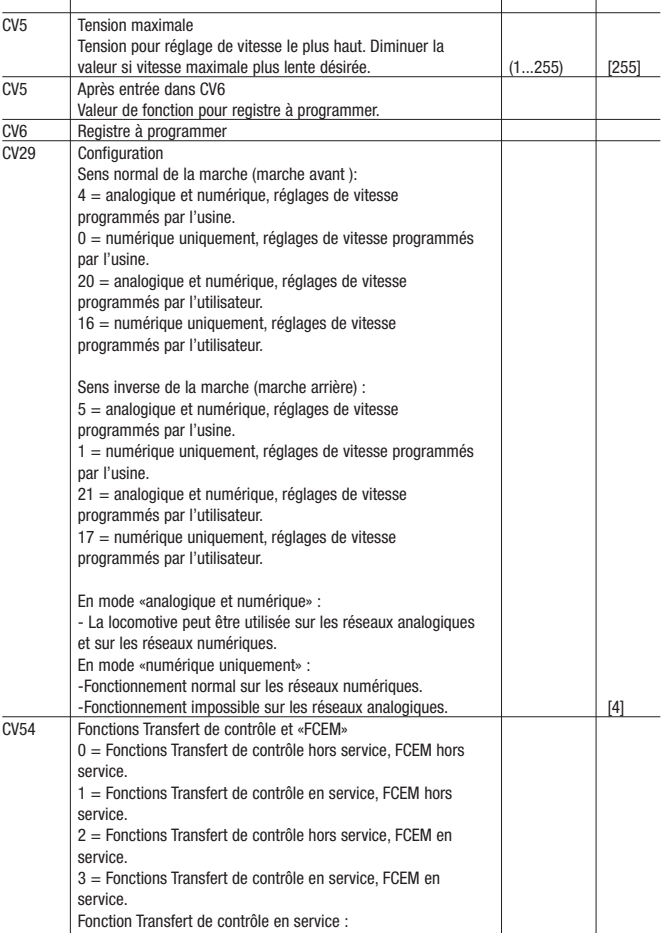

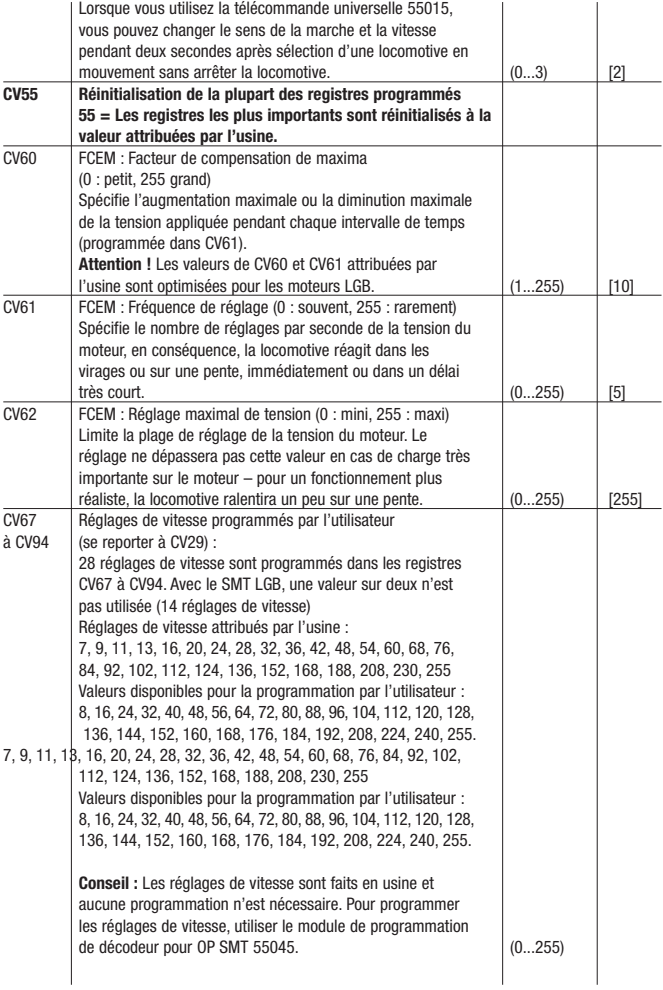

### **Procédure générale de programmation à partir de la télécommande universelle 55015 :**

- La programmation des registres CV1 à CV4 peut se faire directement, il suffit de programmer la valeur de la fonction dans le registre.
- Pour programmer des registres de rang supérieur :
- Entrer le numéro du registre à programmer dans le registre CV6.
- Entrer ensuite la valeur de fonction choisie dans le registre CV5.

### **Exemple :**

Mettre la fonction de transfert de contrôle en service (programmer la valeur de fonction 3 dans le registre CV54). Pour ce faire :

- L'afficheur indique «P \_ \_»
- Sélectionner le registre CV6 (appuyer sur «6»)
- Entrer 54 (numéro du registre à programmer)
- Exécuter la programmation (appuyer sur le bouton flèche à droite)
- L'afficheur indique «P \_ \_»
- Sélectionner le registre CV5 (appuyer sur «5»)
- Entrer 3 (valeur de fonction choisie)
- Exécuter la programmation (appuyer sur le bouton flèche à droite)

Toutes les valeurs de fonction sont programmées directement lorsque vous utilisez le module de programmation de décodeur pour OP SMT 55045.

# CENTRES D'ENTRETIEN AUTORISÉS

Un entretien inadéquat rendra la garantie nulle et non avenue. Veuillez entrer en contact avec votre revendeur ou avec l'un des centres d'entretien cidessous :

### **Gebr. Märklin & Cie. GmbH**

LGB Service-Abteilung Stuttgarter Straße 55 - 57 73033 Göppingen Deutschland L'expéditeur est responsable des frais d'expédition, de l'assurance et des frais de douane.

Conseil : Pour des renseignements au sujet des produits et des Centres d'entretien LGB dans le monde.

ATTENTION ! Ce produit n'est pas pour les enfants au-dessous de 15 ans. Il comporte des petites pièces, des parties pointues et des pièces mobiles. Conserver l'emballage et les instructions.

Les produits, spécifications et dates de disponibilité sont sujettes à modification sans préavis. Certains produits peuvent ne pas être disponibles sur certains marchés et chez tous les détaillants. Certains produits illustrés sont des prototypes de présérie.